## 差し戻された書類の添付資料を再設定する手順

監督員から現場代理人へ差し戻された書類の内容を修正した後、「再提出」ボタンを押すと 添付ファイル登録画面が表示されます。

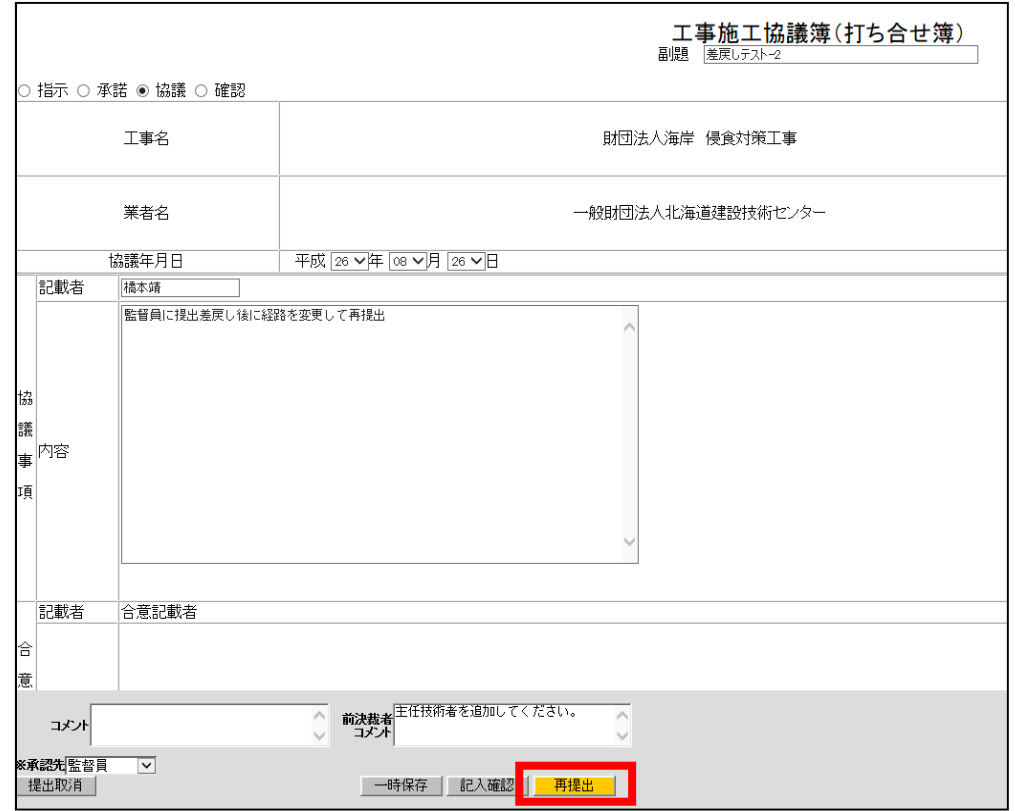

添付資料を変更する場合は、この画面から追加・削除をしてください。 添付資料の設定後、「提出」ボタンを選択すると書類が再提出されます。

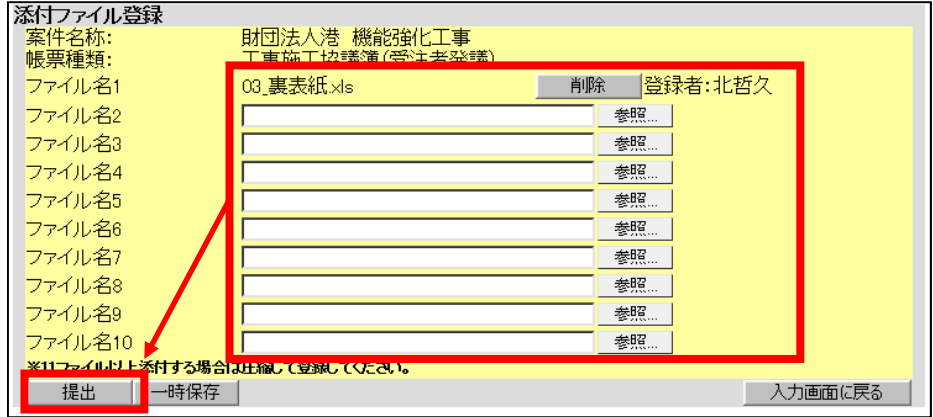